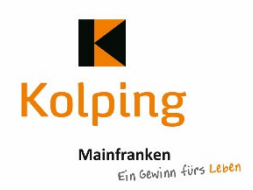

## **Anleitung Videokonferenz im Kolping-Chat**

Der Konferenzraum ist schon ab 18:15 Uhr geöffnet, somit könnt ihr ausprobieren, ob ihr da gut hinkommt und alles bei euch läuft. Bei Problemen bitte bei Sylvia Christ (0931-41999 418) melden. Am besten funktioniert die Videokonferenz mit Firefox oder Chrome. Veraltete Internet-Explorer funktionieren nicht.

Und so kommt ihr in den Videokonferenzraum:

- 1) Den Link einfach anklicken (oder in das Adressfeld deines Browsers eingeben) https://kolping.chat/b/syl-dnv-mqh-o7p
- 2) Deinen Namen im vorgegebenen Feld eingeben und auf Teilnehmen klicken.
- 3) Danach wirst du gefragt, ob du mit Mikrofon oder nur als Zuhörer teilnehmen möchtest?

 $\times$ 

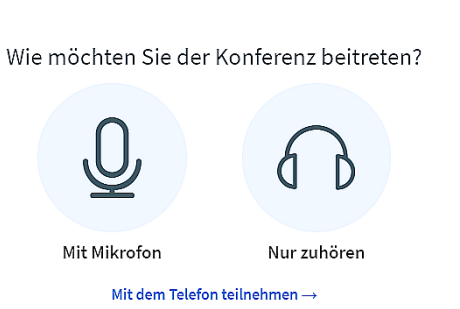

 $\rightarrow$  Hier Mikrofon wählen - ansonsten kannst du nicht sprechen und es kann im Nachhinein nicht geändert werden (neue Anmeldung erforderlich).  $\rightarrow$  Mikrofonzugriff erlauben.

4) Du wirst zu einem Echotest aufgerufen.

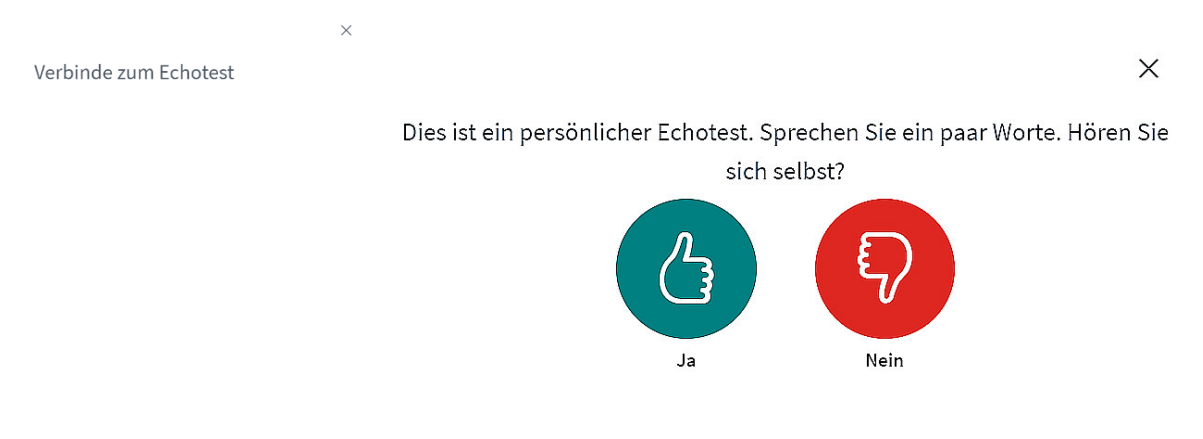

Auf den grünen Dauem klicken, wenn du dich hören kannst.

## 5) Bildschirm und Mikro freigeben

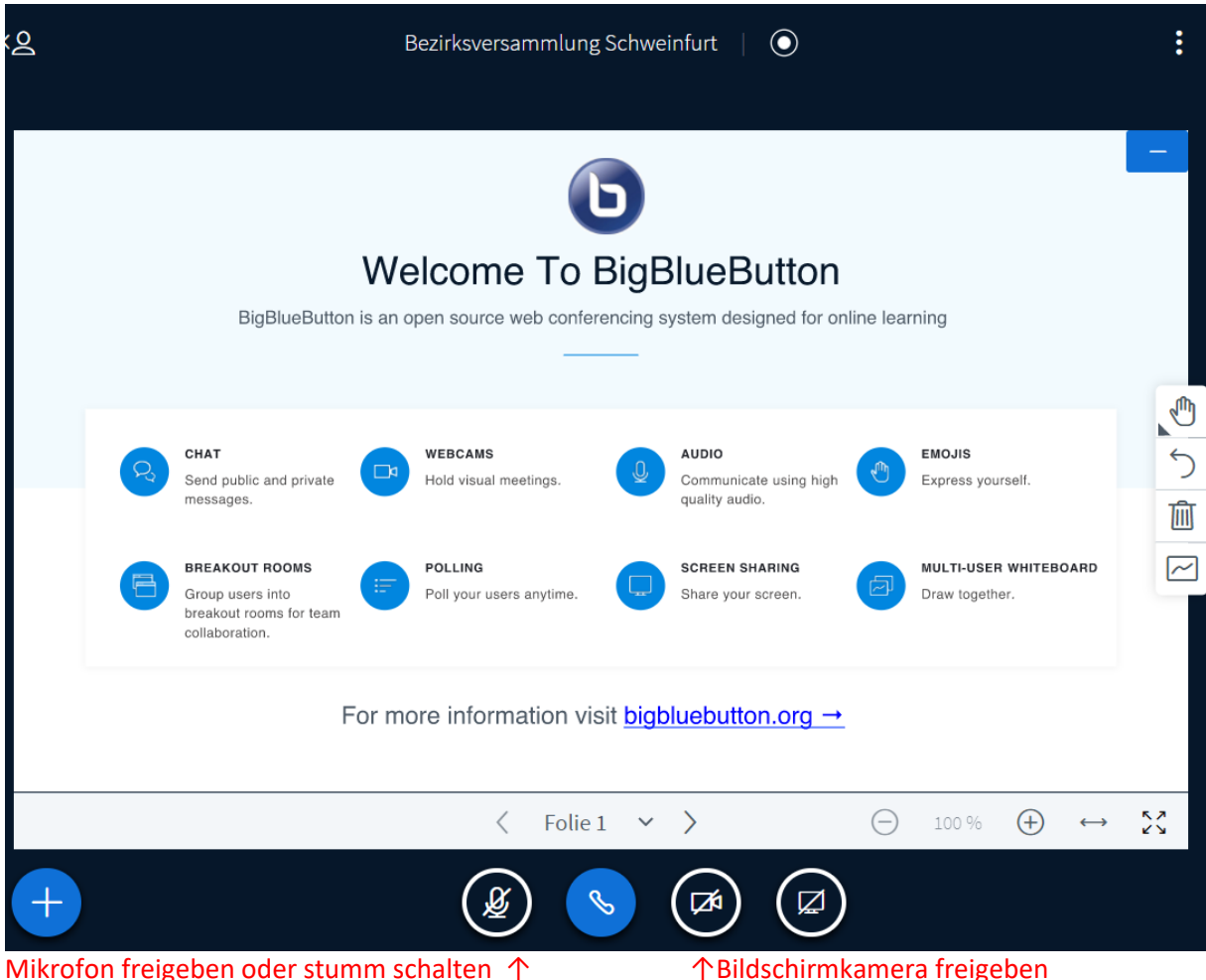

## **Und wenn ich keinen Computer/Laptop oder Smartphone habe?**

Wer keinen Computer/Laptop/Smartphone zur Teilnahme hat, kann sich auch ganz einfach über das Festnetz per Telefon dazu wählen und nimmt dann als Telefonanrufer teil.

Die Telefonnummer und zugehörige Pin, die man eingeben muss am Telefon, erfährst du ab 18:15 bei Sylvia (0931/ 41999 418).

## **Videokonferenzregeln:**

- a) Schalte dein Mikro grundsätzlich stumm. Schalte es frei, wenn du etwas sagen möchtest.
- b) Du kannst in den Chat (links mit den Sprechblasen) ein Ausrufezeichen schreiben, wenn du dich zu Wort melden möchtest.

Dann ruft dich die Gesprächsleitung auf. Alternativ kannst du auch einfach die Hand heben.

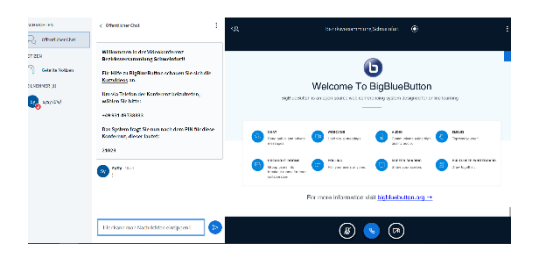

↑ Feld für Nachrichten/ Wortmeldungen (=Chat)